# GENEROWANIE WYKRESÓW NA PODSTAWIE DANYCH ODCZYTANYCH Z PLIKÓW

# 1. PRZYKŁADOWE WYKRESY

Listing 1 – wykres liniowy na postawie serii danych

import pandas as pd import numpy as np import matplotlib.pyplot as plt

```
# korzystając z funkcji random oraz date_range możemy wygenerować szereg 
czasowy danych 
ts = pd.Series(np.random.randn(1000), index=pd.date range('1/1/2015',
periods=1000)) 
# funkcja biblioteki Pandas generująca skumulowana sumę kolejnych elementów 
ts = ts.cumsum()print(ts) 
ts.plot() 
plt.show()
```
#### Wykres 1

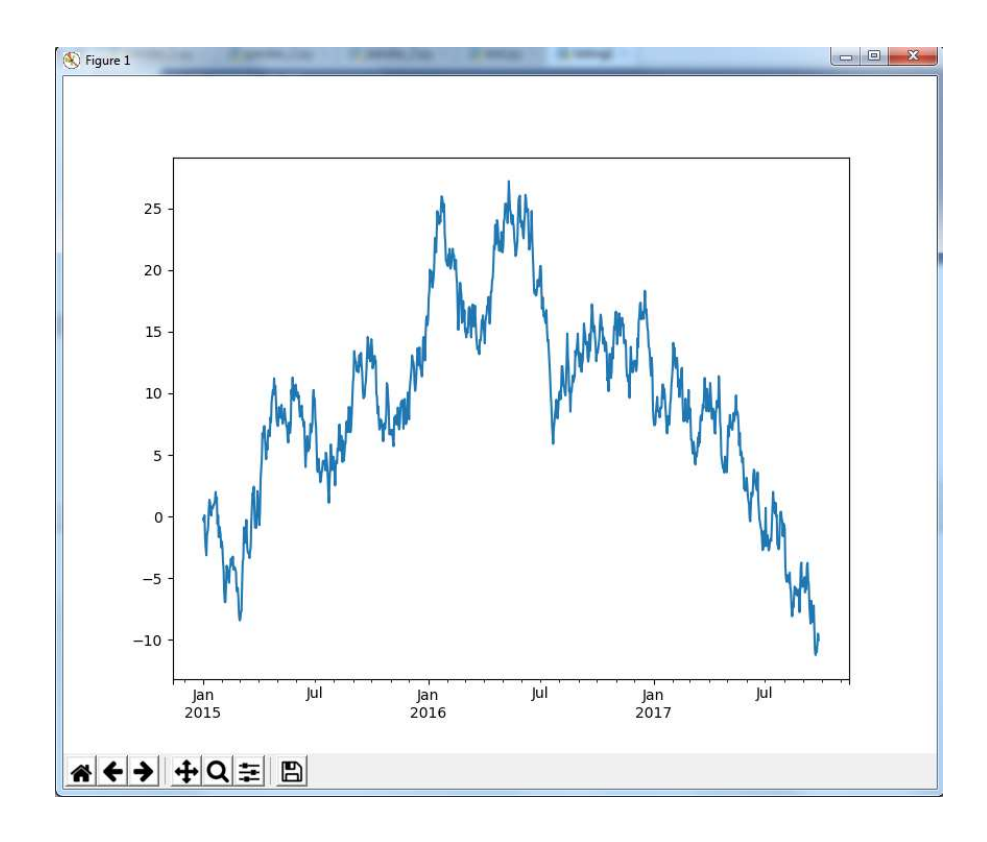

```
Listing 2 – wykres kolumnowy z Pandas DataFrame
```

```
import pandas as pd
import matplotlib.pyplot as plt
data = {'Kraj': ['Belgia', 'Indie', 'Brazylia', 'Polska'], 
'Stolica': ['Bruksela', 'New Delhi', 'Brasilia', 'Warszawa'], 
'Kontynent': ['Europa', 'Azja', 'Ameryka Południowa', 'Europa'], 
'Populacja': [11190846, 1303171035, 207847528, 38675467]} 
df = pd.DataFrame(data, columns=['Kraj', 'Stolica', 'Kontynent', 
'Populacja']) 
print(df) 
grupa = df.groupby(['Kontynent']).agg({'Populacja':['sum']}) 
print(grupa) 
wykres = grupa.plot.bar() 
wykres.set_ylabel('Mld') 
wykres.set_xlabel('Kontynent') 
wykres.legend() 
plt.title('Populacja z podziałem na kontynenty') 
plt.show()
```
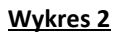

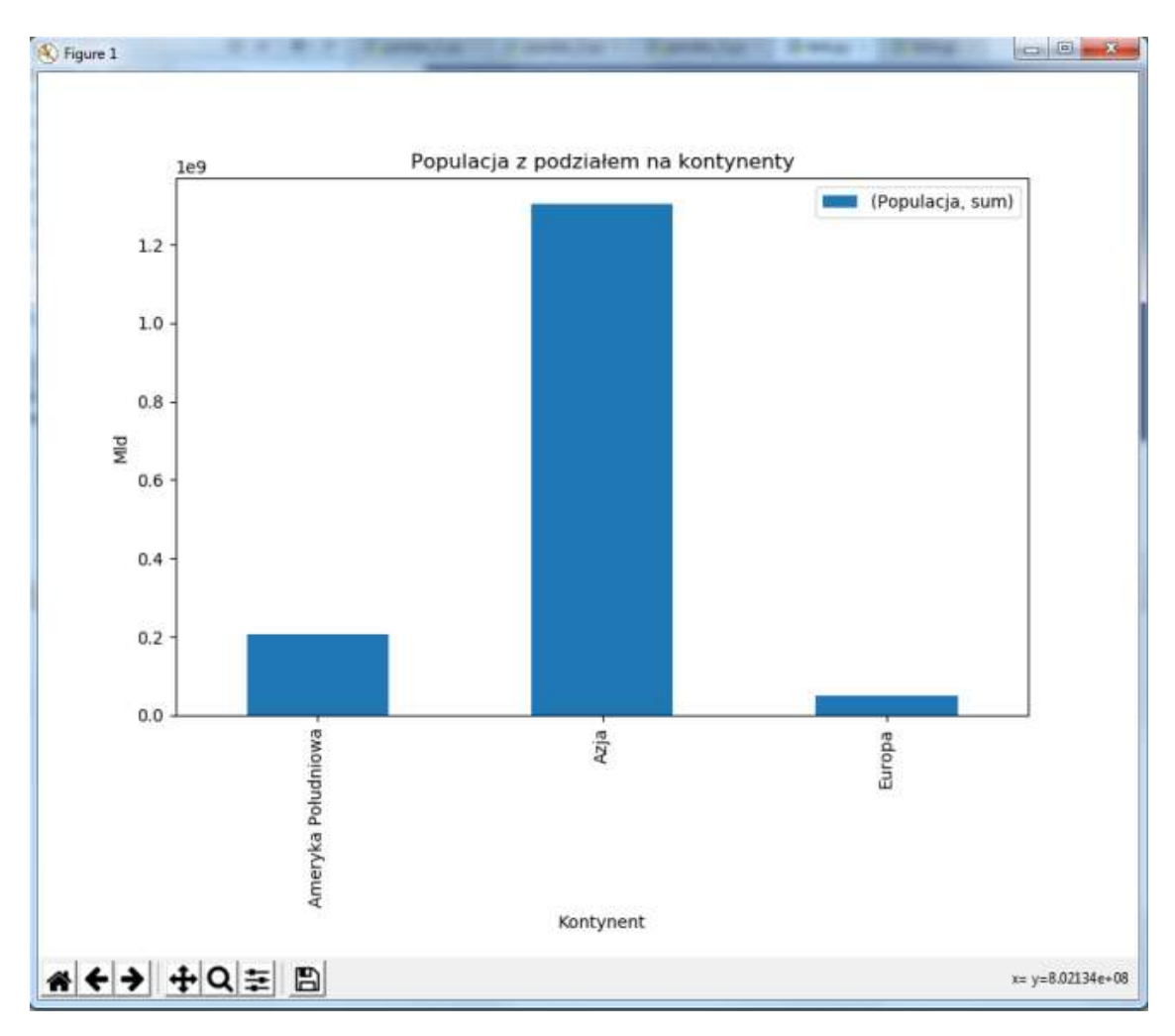

#### Listing 3 – wczytanie danych z pliku i wyświetlenie zgrupowanych wartości

import pandas as pd import matplotlib.pyplot as plt

```
df = pd.read.csv('dane.csv', delimiter=';')grupa = df.groupby(['Imię i nazwisko']).agg({'Wartość zamówienia':['sum']}) 
# wykres kołowy z wartościami procentowymi sformatowanymi z dokładnością do 
2 miejsc po przecinku 
wykres = qrupa.plot.pie(subblots=True, autopot='%, 2f % '', fontsize=20,figsize=(6, 6))
plt.title('Suma zamównień dla sprzedawcy') 
plt.show()
```
#### zawartość pliku 'dane.csv'

```
Imię i nazwisko;Data;Wartość zamówienia 
Marek Michalski;2018-01-10;1200.0 
Marek Michalski;2018-01-21;456.5 
Alan Strzygło;2018-01-22;350.0 
Marek Michalski;2018-01-23;800.0 
Alan Strzygło;2018-01-24;349.0 
Alan Strzygło;2018-01-26;1350.0
```
#### Wykres 3

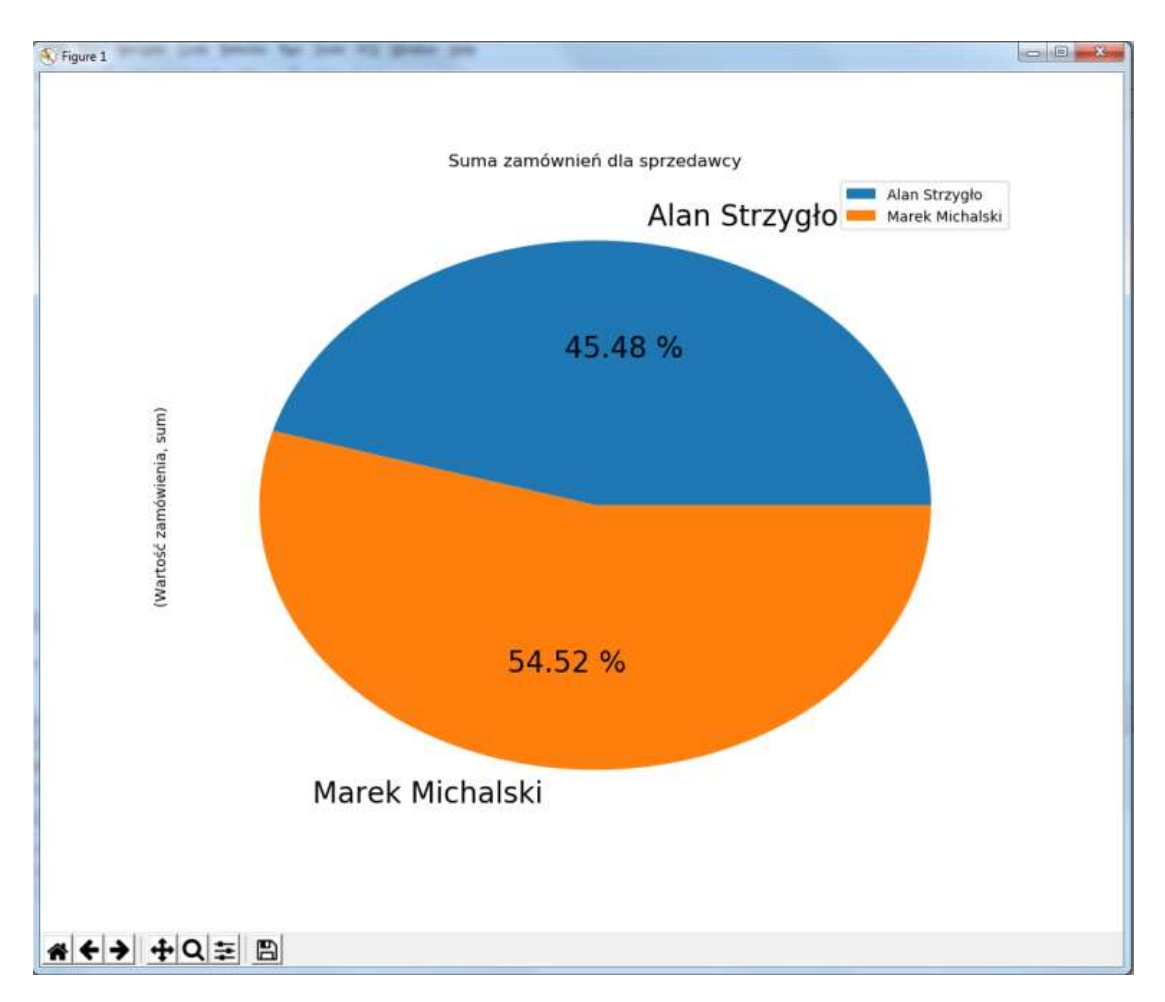

## Listing 4 – zmodyfikowana wersja listingu 1 z dodatkowym wykresem średniej kroczącej

import pandas as pd import numpy as np import matplotlib.pyplot as plt

```
# korzystając z funkcji random oraz date_range możemy wygenerować szereg 
czasowy danych 
ts = pd.Series(np.random.randn(1000), index=pd.data range('1/1/2015',periods=1000)) 
# funkcja biblioteki Pandas generująca skumulowana sumę kolejnych elementów 
ts = ts.cumsum()#rzutowanie Serien na DataFrame 
df = pd.DataFrame(ts)# dodanie nowej kolumny i wykorzystanie funkcji rolling do stworzenia 
kolejnych wartości średniej kroczącej 
df['MA'] = df. rolling(window=50) .mean()df.plot() 
plt.show()
```
#### Wykres 4

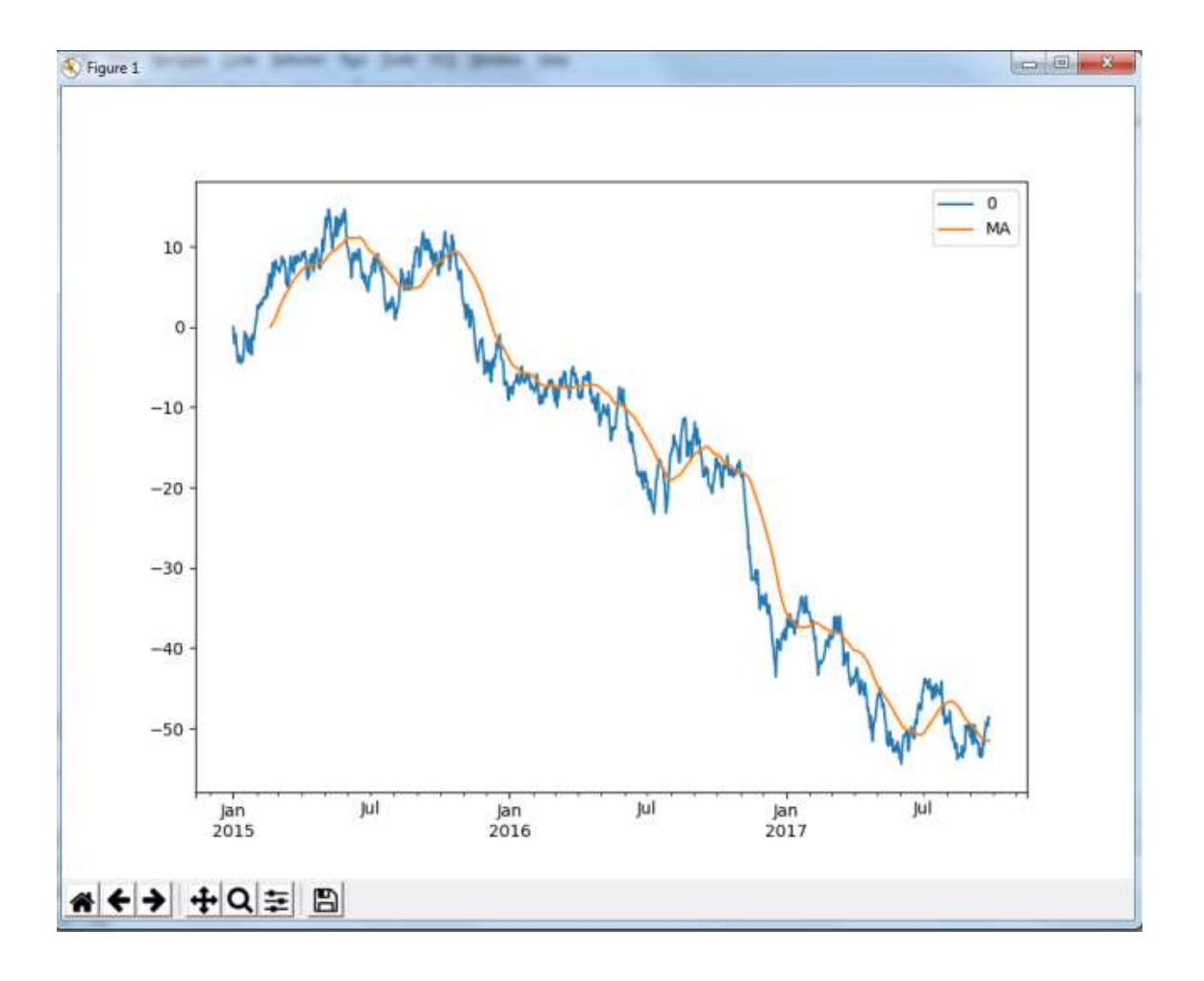

# 2. ZADANIA

Korzystając ze zbiorów danych z lekcji "Biblioteka Pandas" wykonaj poniższe zadania.

# Zadanie 1

Stwórz wykres liniowy, który wyświetli liczbę urodzonych dzieci dla każdego roku.

## Zadanie 2

Stwórz wykres słupkowy, który wyświetli liczbę urodzonych chłopców i dziewczynek z całego zbioru.

## Zadanie 3

Wykres kołowy z wartościami % ukazującymi ilość urodzonych chłopców i dziewczynek w ostatnich 5 latach z datasetu.

#### Zadanie 4

Z repozytorium UCI (http://archive.ics.uci.edu/ml/index.php) pobierz dataset Iris i za pomocą wykresu punktowego (scattered) wyświetl wartość 2 wybranych cech tego datasetu. Dla każdego rodzaju kwiatu użyj innego koloru na wykresie. Przykład można znaleźć w galerii wykresów biblioteki matplotlib - link https://matplotlib.org/stable/gallery/index.html

#### Zadanie 5

Wyświetl na pomocą wykresu słupkowego ilość złożonych zamówień przez poszczególnych sprzedawców (zbiór danych zamówienia.csv).